# User Guide VB3 Organ

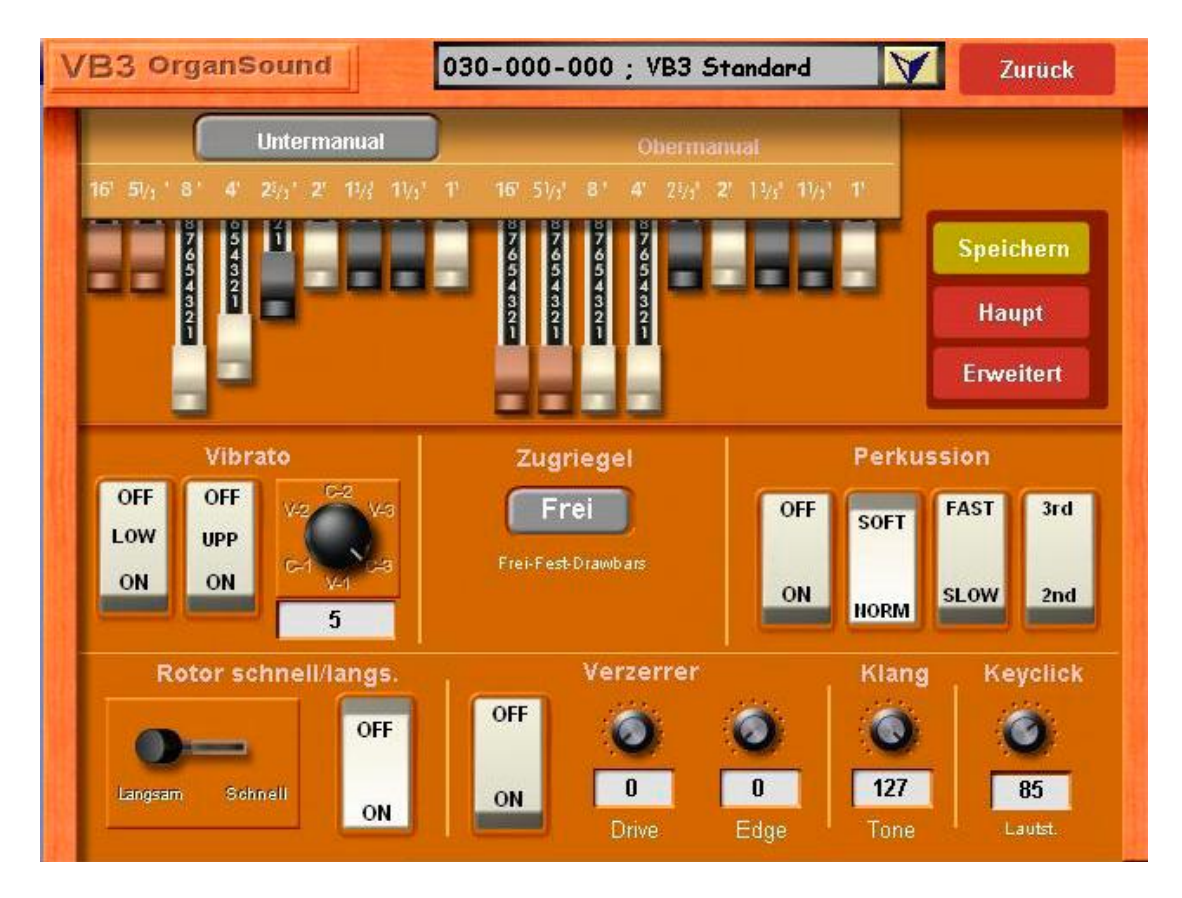

With software version 7.1 R42 you get the new Hammond module VB3 to Purchase and Activate. After install the new software for the first time you can try the new organ at once. After 10 starts of you're the instrument the VB3 - Organ must be activated for permanent use.

Version 1 released 11. November 2009

WERSI GmbH – Am Eichelgärtchen 36 – 56283 Halsenbach – 0800 – 11 23 1000

## **What is the new VB3**‐**Orgel?**

The new VB3 - Organ can create the sound of an old Hammond - Organ. It is a VST - Plug-In. The sound is produced with the necessary components Scanner - Vibrato and a rotor effect. Provided are 29 Standard Organ presets and the ability to create 128 of your own sounds.

## **VB3 Unlock**

After you install the software 7.1 R42, module VB3 entitled to you the new Hammond Available. The invoice issued by WERSI, to see the Activation - Code, or you have already received it via E‐Mail.

1. Locate the Activation‐Code to the activation and press on the screen surfaces SETTINGS and free CIRCUITS.

2. Go now to the bottom of the list and press the record VB3‐ORGAN.

3. Press the screen surface now FREISCHALTEN and which enter the activation code.

4. Confirm with ENTER. Note AKTIVATED appears behind record VB3‐ORGAN.

5. Press the MAIN display area and are back in the main menu.

# **VB3 load**

After the new software was activated, the VB3 must be invited permanently. Should You have the B4 installed; you can simultaneously use both organ modules. Please be aware however that distortions can occur in less powerful processors when using both together.

1. Press Plug-in management on the settings screen.

2. Push the button load overall configuration.

3. Choose from following setting options (If you have no B4, use Please select 2. VB3)

a. 2. VB3 - loads the VB 3 on the slot 2.

b. 3. B4 + VB3 - the VB3 loads on the slot 2 and the B4 remains on the slot 1.

4. Confirm your selection and press load.

5. Go back and return to the main screen.

**Note**: Downloaded already more own Plug-In, must the VB3 by hand in your Save configuration.

**Important note:** The volume of VB3 - Organ must be optimally set, by increasing the volume in the mixing console. Should the factory "NORMAL" be used there is no need change anything, however if you use your own presets in the mixer you need edit the ASIO 2 settings and adjust the Volume to + 4dB. Press back twice and save your preset in the same Space.

# **VB3 Voices**

To try the sounds, press on the Main Display QUICKLOAD. Go to the SOUNDS tab and select VB3 under sound devices. On the left will appear 29 supplied Drawbar Sounds.

Try the sounds by touching the entries with your finger. You should then hear the sounds and then you can load which one you require.

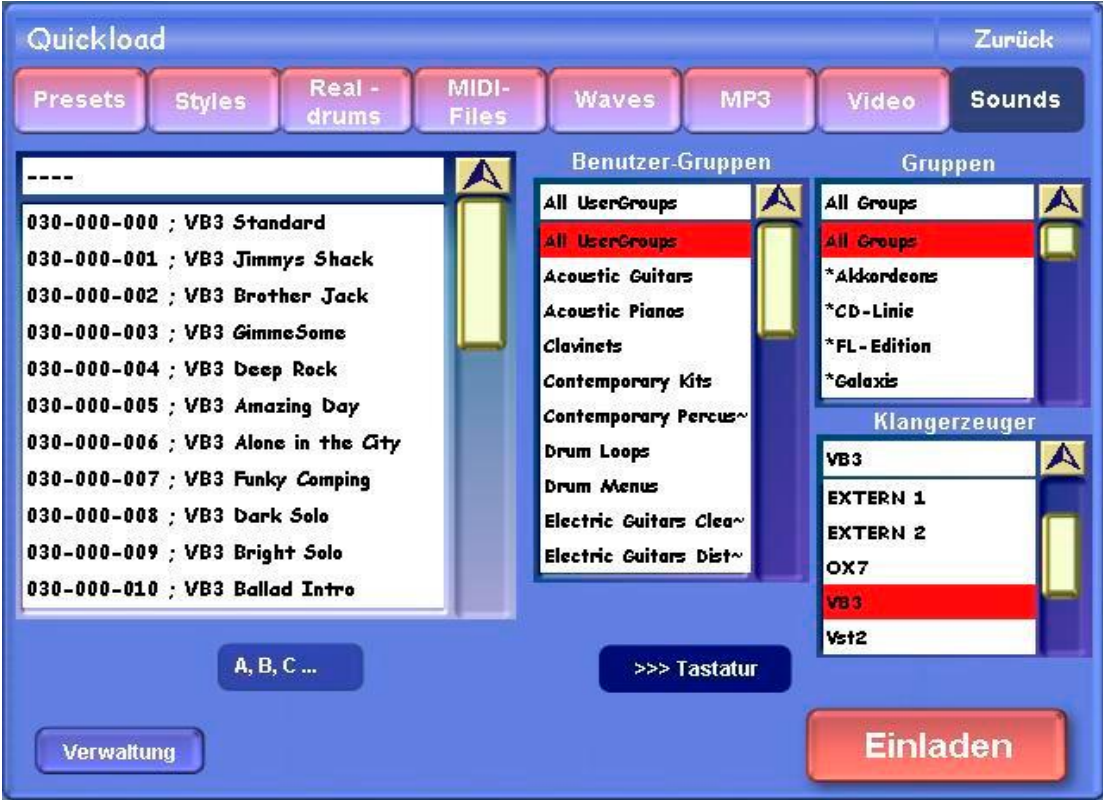

Here are the supplied sounds:

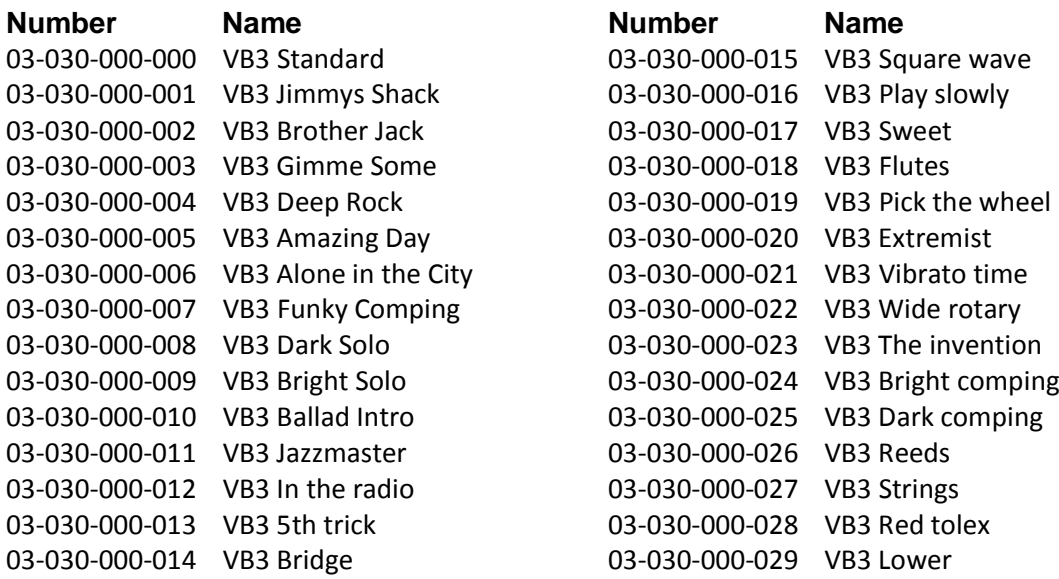

## **VB3 Programming**

You can save 128 of your own sounds with the VB3. Go to the SETTINGS page followed by VB3 sounds edit, and the following screen will appear:

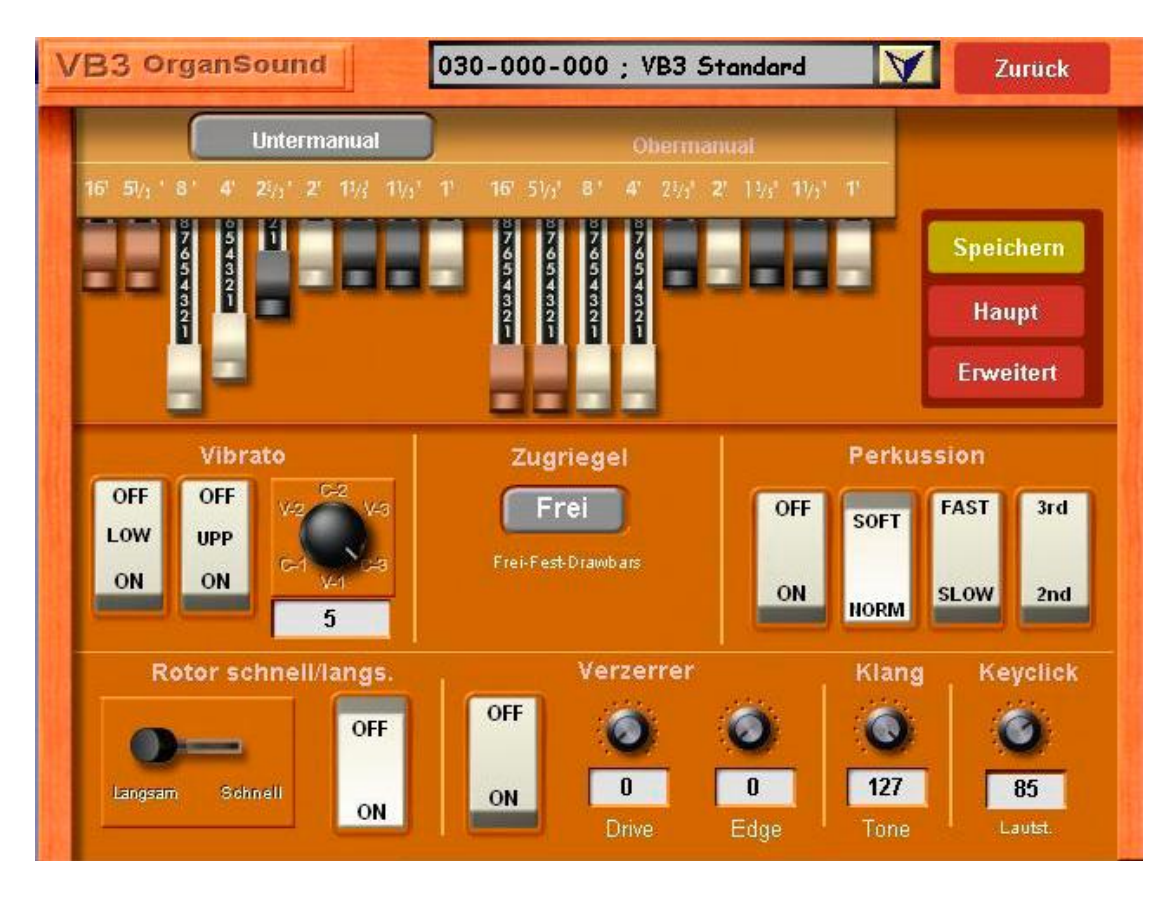

The settings are mostly self-explanatory. However here are some important special settings:

#### **Vibrato**

You can have vibrato on each manual separately using the LOW and UPP switches, and with the vibrato knob you can alternate between Vibratos V‐1, C‐1, V‐2, C‐2, V‐3 and C‐3.

#### **Drawbars Free or Fixed:**

When you save your own drawbar settings, you can choose whether to have them stored as a preset sound, or allow them to be adjusted manually

**Fixed:** The sound drawbar settings cannot be changed with the manual drawbars. **Free:** The drawbar sound can be modified live with the manual drawbars. **Drawbars:** The sound matches the current manual drawbar settings.

#### **Percussion**

Percussion on/off turns on the percussion for the upper manual switch. The sound can be modified with the button soft / standard - quiet / loud, fast / slow - long percussion / short percussion and the 2nd (2 2/3 ") and 3rd (4") settings.

#### **Rotor**

Here the rotor effect can be turned on or off, and the speed between slow/fast.

#### **Overdrive**

The distorted sound is a typical effect of an old Hammond - Organ through a Leslie. The louder the Leslie is set the greater the sound is distorted. The Overdrive on/off can be selected with a switch. Drive sets the hardness of the distortion. If you want a soft Distortion to use low values. Hard rock requires higher values. Please try in small steps.

#### **Sound**

This setting acts like a filter. In position 127 you hear the original sound. At lower Settings the sound is increasingly dulled.

## **Key Click**

Adjust the volume of Hammond typical Key clicks.

## **Advanced Programming**

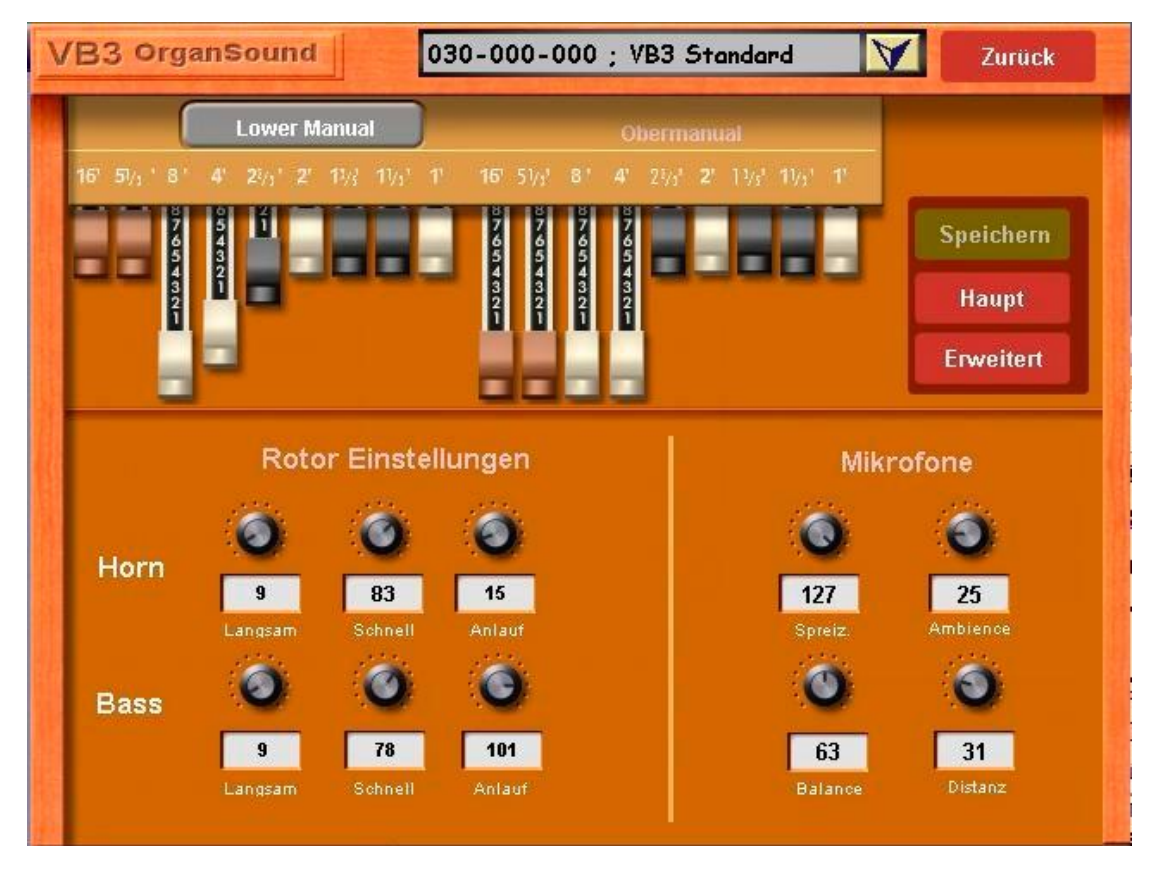

## **Rotor HORN and BASS settings**

Separate settings for the Bass - speaker and the Horn - speaker are available. You can set the Slow and Fast speed of each speaker, and also the acceleration/deceleration time of each speaker.

#### **Microphone**

The Original - Rotor has to be recorded with microphones. The position and setting of the Microphones has a decisive impact on the sound. The following settings are available:

**Input:** where the microphones are aimed at the Rotor cabinet. **Balance:** Balance between the microphones for Horn - and bass. **Distance:** Distance of microphones to the Rotor cabinet. **Ambience:** Ads space to the sound.

#### **Programming Save**

After adjusting all settings you can then save the new sound to one of the 128 User Presets. To do this, press the Save button and the Save screen will appear.

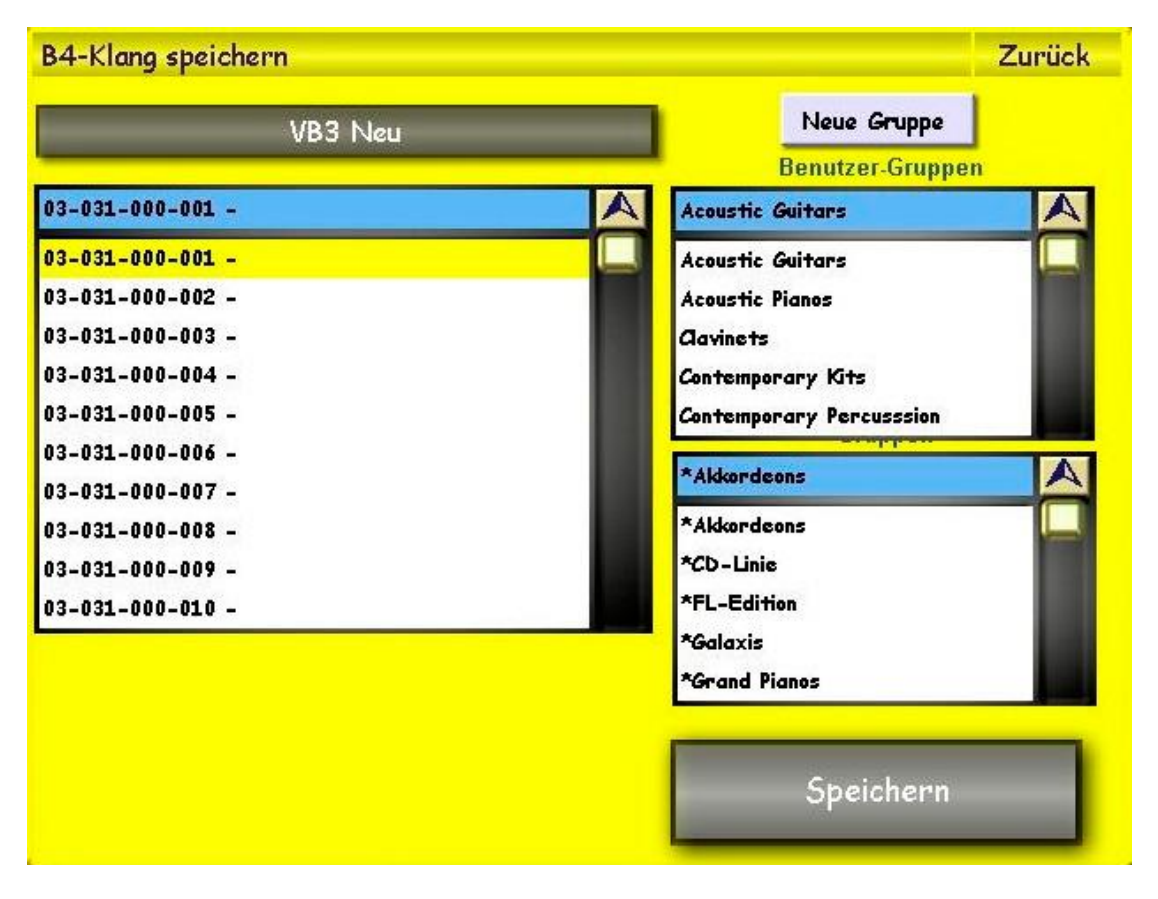

Press the grey area. To Assign a new name using the on-screen keyboard and then press ENTER.

Select a free space with the finger and press the Save button.

The new sounds can be found under QUICKLOAD, at the end of the list. See above.

#### **Notes:**

A. Sounds of the VB3 have only 1 volume control for the complete instrument.

B. The sounds "VB3 Standard" match the current drawbar settings. All other sounds stored are fixed and can not be changed using the drawbars.

C. The VB3 has only 1 volume control‐ just like the B4 from Native Instruments. The upper manual 1 setting is essential for the volume. Where Use the VB3 in the Lower manual must be set volume on the  $2^{nd}$  drawbar set.

D. The VB3 saves complete Drawbar Presets for Upper‐ manual. Therefore the Lower Manual sounds will match whatever was set with the Lower Manual drawbars when the preset was saved. If the drawbar setting was set to free when saved, then all manuals can be independently adjusted with the manual drawbars.

## **WERSI GmbH**

Am Eichelgärtchen 36 56283 Halsenbach

Telefon 0800 / 11 23 1000 Internet [www.wersi.de](http://www.wersi.de/) Mail [info@wersi.net](mailto:info@wersi.net)